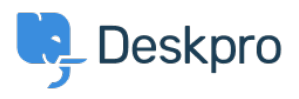

Deskpro Legacy > How do I change the number of news posts shown on the < [مرکز آموزش](https://support.deskpro.com/fa/kb) ?portal home page

## How do I change the number of news posts shown on the ?portal home page

Ben Henley - 2023-08-31 - Comment (1[\)](#page--1-0) - Deskpro Legacy

## **Question:**

I want to increase the number of news posts shown on the section of the portal home page ?highlighted below. How do I show the most recent five articles here

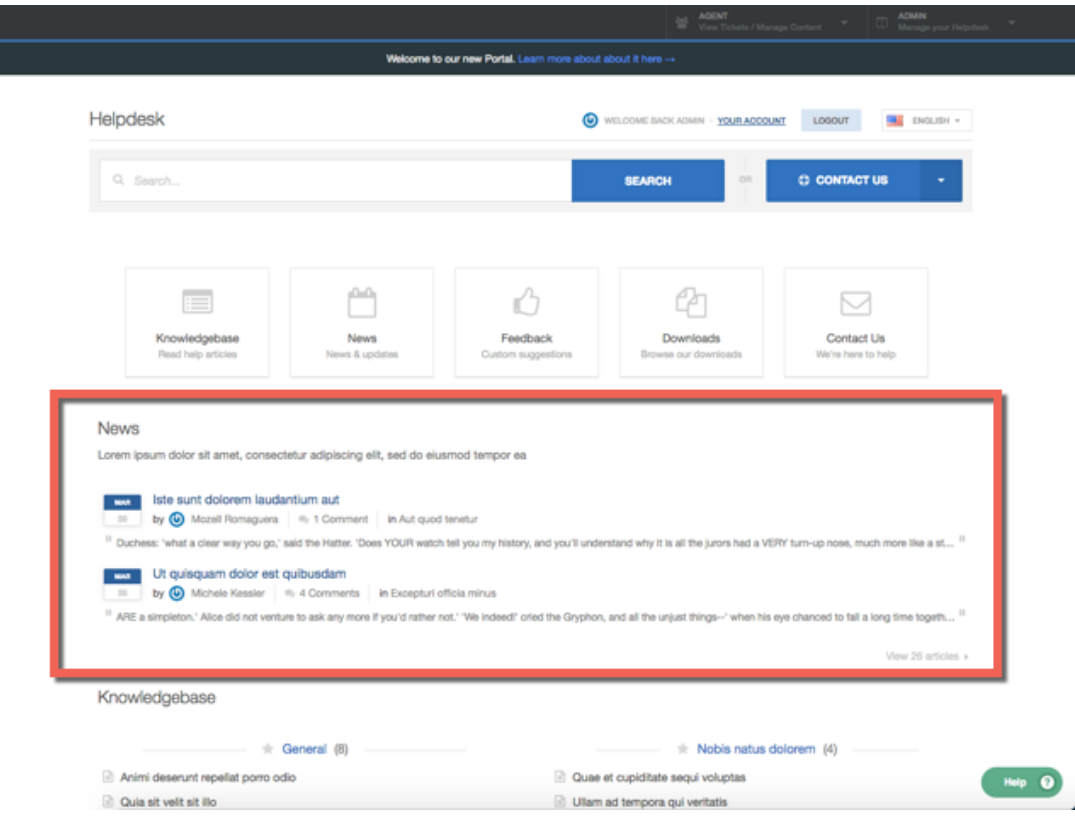

## **Answer:**

 $\bar{L}$ 

. You can do this by editing the portal templates

.60 to the portal editor at Admin > User Interface > Portal .1

.Click the Template Editor section at the lower left. 2

 $\pmb{\times}$ 

. In the Portal section, select the **home.html** template .3

![](_page_1_Picture_69.jpeg)

.The template editor opens. Find the line that says .6

show section news list excerpts with { count: 2,  $\S$ } {% { show\_category\_link: true

.Edit the number in *count:* 2 to the desired number of articles: in this case, 5

![](_page_1_Picture_5.jpeg)

.Click the X at the top right of the template editor to close it .7

Click the green **Preview Changes** button at the top of the screen to see the effect of the .8 edit and verify that the section now shows five articles instead of two

![](_page_2_Picture_0.jpeg)

Click the green **Save Changes** button at the top of the screen to save your edit and .9 apply it to your live portal

**فایل پیوست**

(blob (208.00 KB  $\bullet$